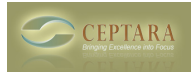

## **ToodleDo - How do I reset and start over?**

Sat, 09/25/2010 - 08:08 — Chris

To remove all of the ToodleDo items and re-sync with Outlook:

- 1. Go to Outlook
- 2. From Outlook's Tools Options menu, select the Ceptara Organizer tab
- 3. Press the 'Options...' button
- 4. Select the 'Server' tab
- 5. Press the 'ToodleDo...' button
- 6. Select the 'Release Connection' button this will create a fresh start, resetting the Last Updated date to 1/1/1970
- 7. Don't re-establish the connection yet.
- 8. Go to the ToodleDo website, go to Account Settings
- 9. Scroll down and select 'Delete all tasks'
- 10. Check both "Yes, permanently delete all of my tasks" and "Also delete all folders, contexts, goals and locations."
- 11. Select Delete My Tasks
- 12. Go back to Outlook and re-establish the connection.

This will synchronize all of your Outlook tasks up to the ToodleDo service.

 $\le$  Email format with delegated message [1] ToodleDo - Only a few tasks get sync'd  $\ge$  [2]

• [Organizer Forum](http://www.ceptara.com/forum/2) [3]

## **Source URL:** <http://www.ceptara.com/node/383>

## **Links:**

- [1] http://www.ceptara.com/node/384
- [2] http://www.ceptara.com/node/380
- [3] http://www.ceptara.com/forum/2